# **Program Wiedza Edukacja Rozwój**

**Działanie 2.18 Wysokiej jakości usługi administracyjne**

# **Przygotowywanie wniosków o dofinansowanie i ich składanie za pomocą Systemu Obsługi Wniosków Aplikacyjnych SOWA**

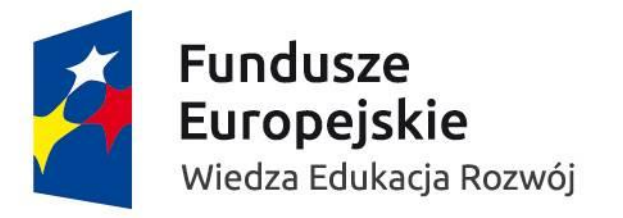

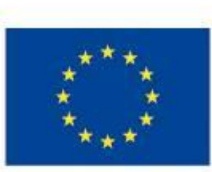

### **Działanie 2.18 Wysokiej jakości usługi administracyjne**

 $\sim$ 

**Wnioski składane są za pomocą Systemu obsługi Wniosków Aplikacyjnych (SOWA)**

**<https://www.sowa.efs.gov.pl/>**

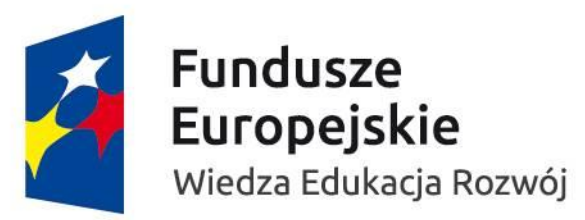

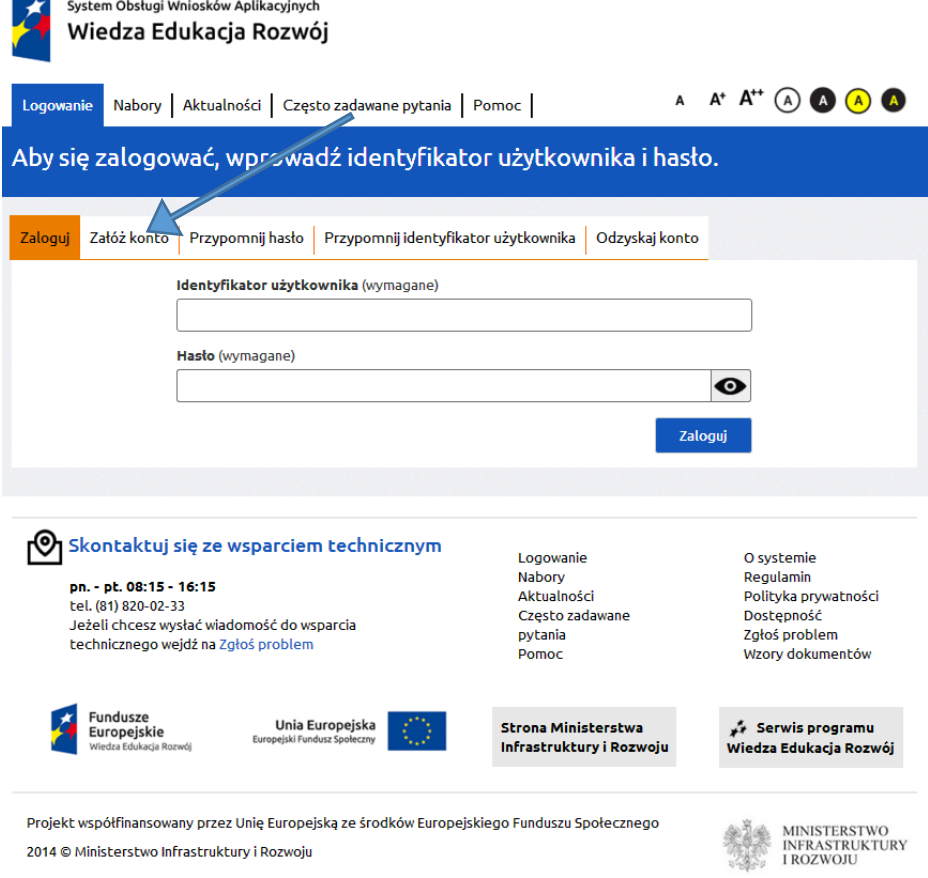

Najważniejsze elementy strony:  $\checkmark$  Pole logowania

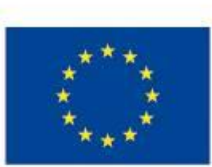

#### **Działanie 2.18 Wysokiej jakości usługi administracyjne**

**Wnioski składane są za pomocą Systemu obsługi Wniosków Aplikacyjnych (SOWA)**

**<https://www.sowa.efs.gov.pl/>**

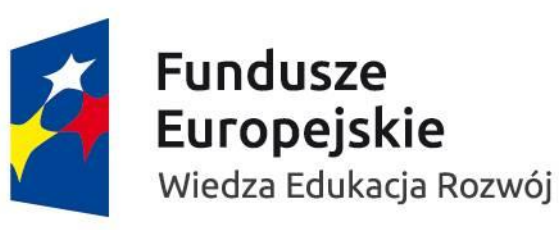

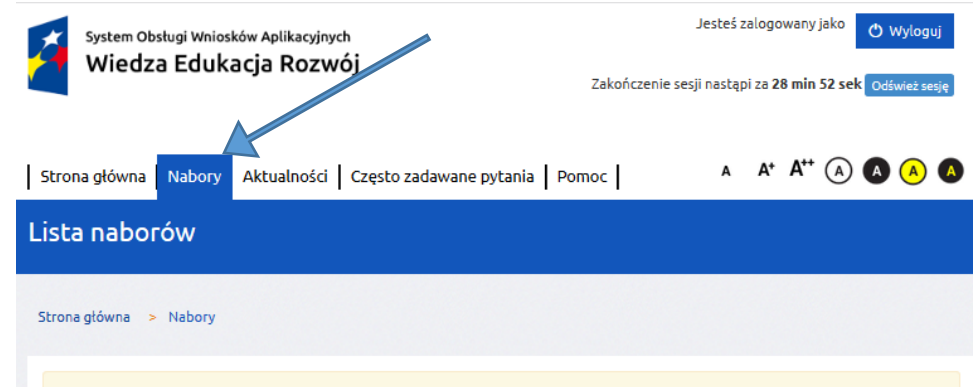

Uwaga Lista zawiera spis naborów wniosków o dofinansowanie i fiszek projektów. Aby zobaczyć szczegółowy opis danego naboru i rozpocząć tworzenie projektu należy kliknąć w przycisk Szczegóły.

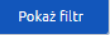

**Uwaga! Filtr jest właczony.** 

#### POWR.02.18.00-IP.01-00-/18 - Nabór wniosków

#### Opis

Na podstawie art. 40 ust. 1 ustawy z dnia 11 lipca 2014 r. o zasadach realizacji programów w zakresie polityki spójności finansowanych w perspektywie finansowej 20142020 (Dz. U. poz. 1460, z późn. zm.), z dniem 23 lutego 2018 r. Instytucja Organizująca Konkurs (IOK) ogłasza konkurs. Konkurs ma na celu wyłonienie projektów w ramach 2 Osi priorytetowej Efektywne polityki publiczne dla rynku pracy, gospodarki i edukacji działania 2.18 Wysokiej jakości usługi administracyjne Programu Operacyjnego Wiedza Edukacja Rozwój. W ramach konkursu planowane jest wsparcie miast średnich w zakresie wdrażania w administracji publicznej rozwiązań poprawiających efektywność zarządzania usługami dziedzinowymi w następujących obszarach, istotnych dla prowadzenia działalności gospodarczej: a) podatki i opłaty lokalne; b) zarządzanie nieruchomościami, w szczególności w zakresie gospodarowania lokalami użytkowymi; Szczegółowe informacje dotyczące konkursu znajdują się na stronie internetowej http://ip.mswia.gov.pl

Oś priorytetowa

II. Efektywne polityki publiczne dla rynku pracy, gospodarki i edukacji **Działanie** 2.18 Wysokiej jakości usługi administracyjne

Nazwa instytucji pośredniczącej Ministerstwo Spraw Wewnętrznych i Administracji **Status** Opublikowany

Data publikacji (RRRR-MM-DD HH:mm:ss) 2018-02-23 15:30:00 HH:mm:ss) 2018-03-26 00:00:00

Data rozpoczęcia naboru (RRRR-MM-DD HH:mm:ss)

Data zakończenia naboru (RRRR-MM-DD 2018-04-16 10:00:00

izczegóły

Najważniejsze elementy strony:

- $\checkmark$  Pole logowania wraz z zakładkami
- $\checkmark$  Zakładka Nabory

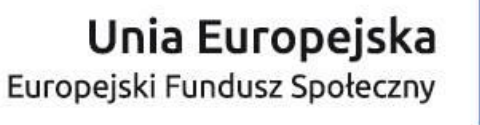

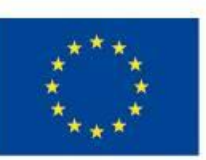

Liczba rekordów: 1 z 33

#### **Działanie 2.18 Wysokiej jakości usługi administracyjne**

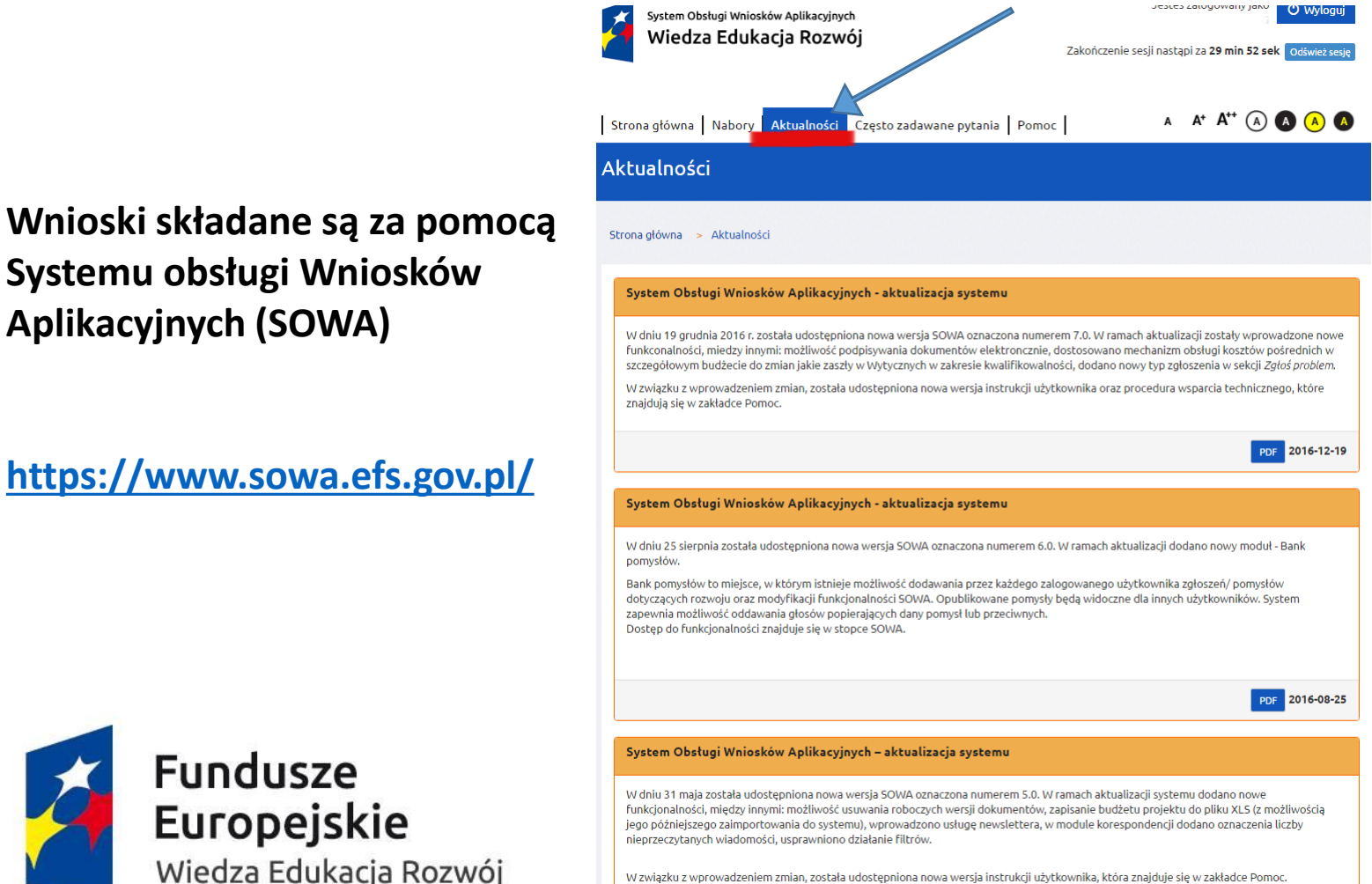

PDF 2016-05-31

Najważniejsze elementy strony:

- $\checkmark$  Pole logowania wraz z zakładkami
- $\checkmark$  Zakładka Nabory
- $\checkmark$  Zakładka Aktualności

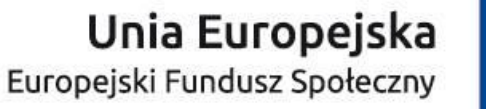

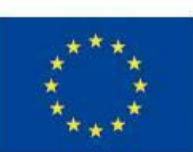

**Fundusze** Europejskie

# **<https://www.sowa.efs.gov.pl/>**

**Systemu obsługi Wniosków** 

**Aplikacyjnych (SOWA)**

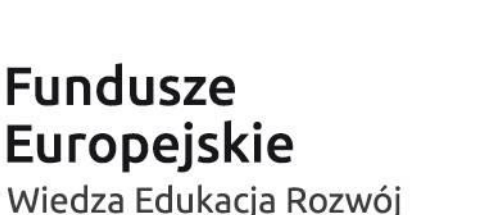

#### **Działanie 2.18 Wysokiej jakości usługi administracyjne**

**Wnioski składane są za pomocą Systemu obsługi Wniosków Aplikacyjnych (SOWA)**

**<https://www.sowa.efs.gov.pl/>**

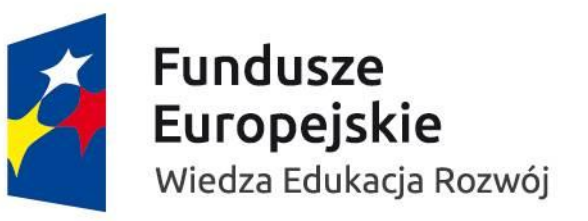

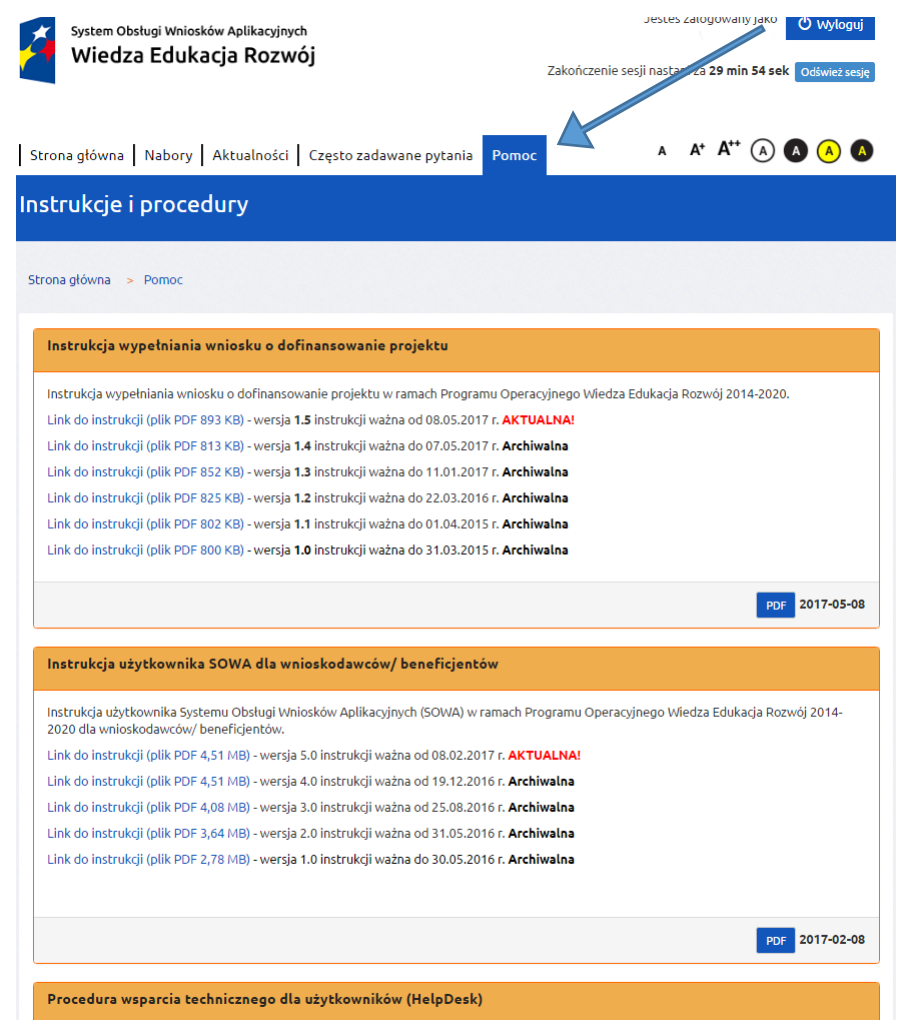

Najważniejsze elementy strony:

- $\checkmark$  Pole logowania wraz z zakładkami
- $\checkmark$  Zakładka Nabory
- $\checkmark$  Aktualności
- $\checkmark$  Zakładka Pomoc

*Instrukcja użytkownika SOWA w ramach PO WER 2014-2020 dla wnioskodawców/ beneficjentów*, jest dostępna w systemie w zakładce "*Pomoc"*.

Unia Europejska Europejski Fundusz Społeczny

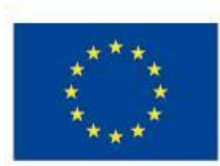

Procedura zgłaszania problemów z obsługą oraz nieprawidłowości w funkcjonowaniu Systemu Obsługi Wniosków Aplikacyjnych dla Programu Operacyjnego Wiedza Edukacja Rozwój.

### **Działanie 2.18 Wysokiej jakości usługi administracyjne**

Aktualne i szczegółowe informacje dotyczące systemu jak i samego naboru publikowane są na stronie Instytucji Pośredniczącej w zakładce Konkursy

www.IP.MSWIA.gov.pl

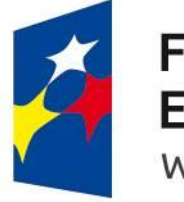

**Fundusze** Europejskie Wiedza Edukacja Rozwój

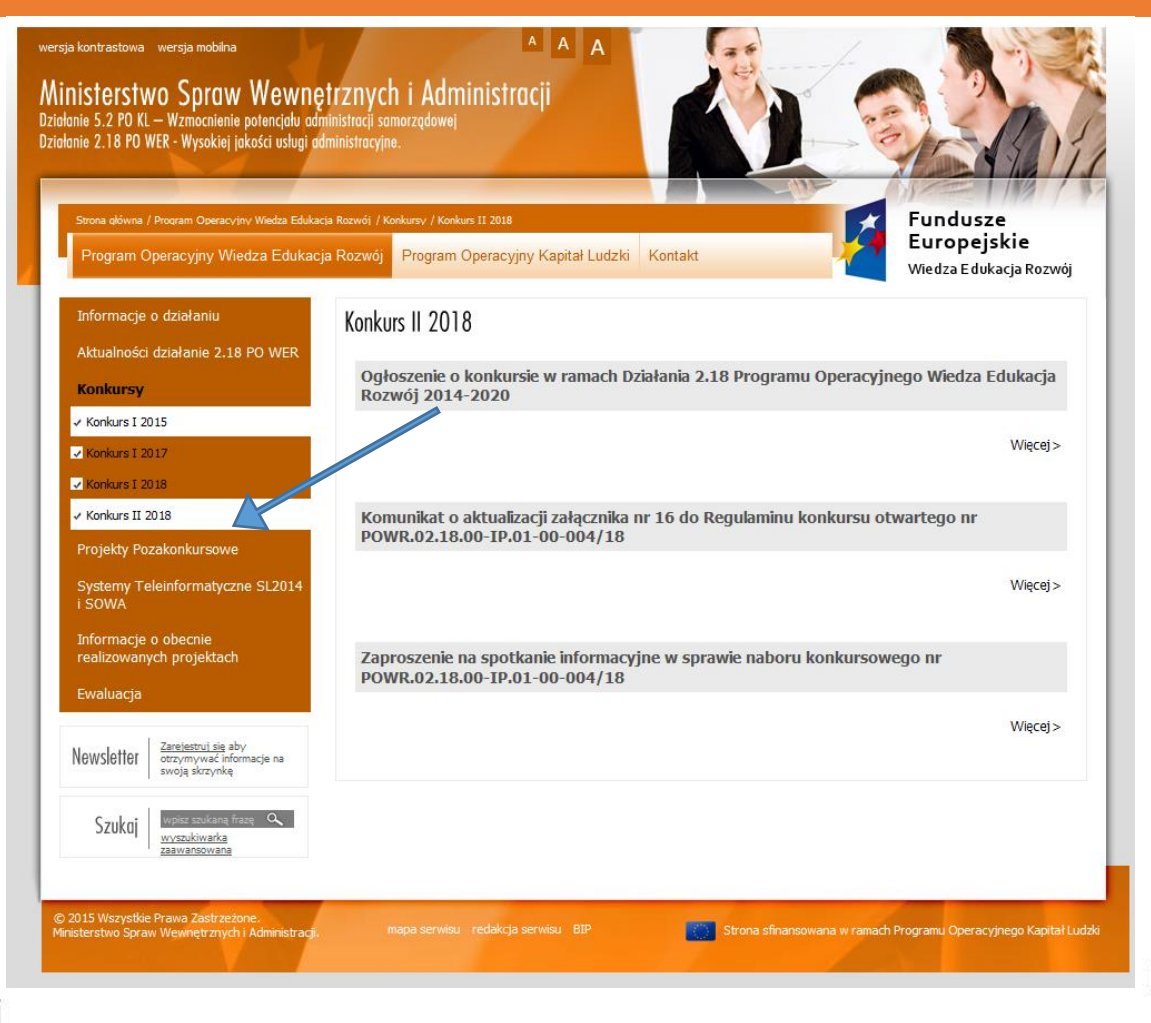

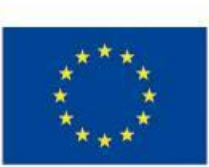

#### **Działanie 2.18 Wysokiej jakości usługi administracyjne**

Po zarejestrowaniu konta w Systemie można przystąpić do tworzenia wniosku:

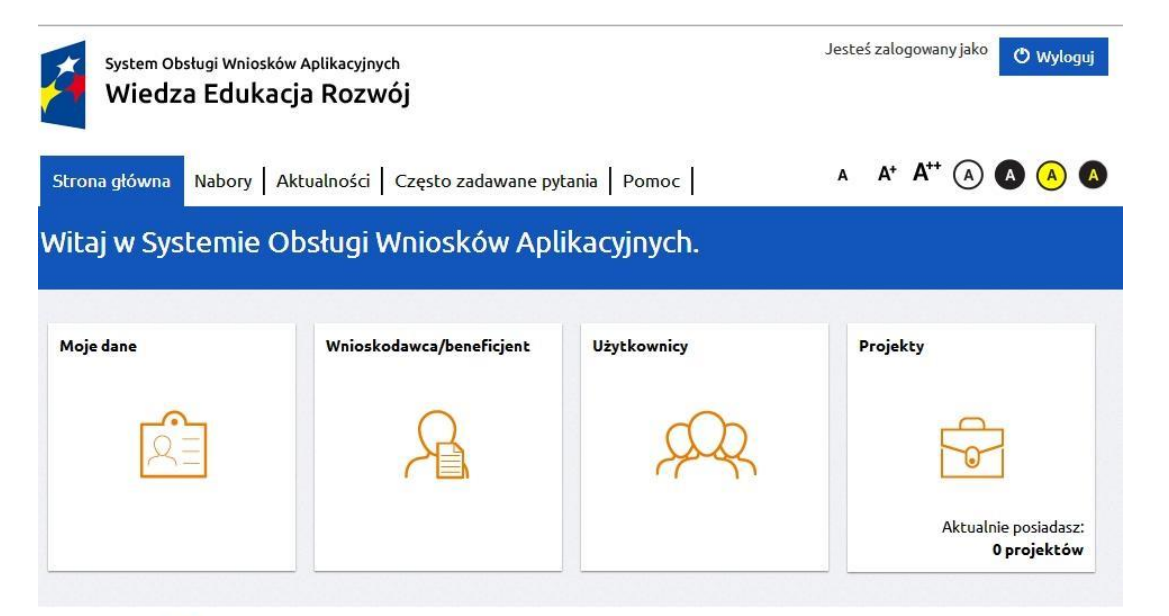

W tym celu przechodzimy do zakładki nabory a następnie wybieramy: POWR.02.18.00-IP.01-00-004/18

#### POWR.02.18.00-IP.01-00-004/18 - Nabór wniosków

#### Opis

Przedmiotem konkursu jest wyłonienie do dofinansowania projektów na wdrażanie w administracji publicznej rozwiazań poprawiających efektywność zarządzania usługami dziedzinowymi w obszarach istotnych dla prowadzenia działalności gospodarczei w obszarze obsługa inwestora: i) opracowanie i wdrożenie w JST minimalnego zakresu zasad (procedur) współpracy z inwestorem; ii) doskonalenie kompetencji kadr JST w zakresie opracowywania ofert inwestycyjnych oraz obsługi inwestora; iii) budowa lokalnych sieci współpracy na rzecz obsługi inwestora z udziałem instytucji otoczenia biznesu oraz publicznych służb zatrudnienia; iv) elektronizacja procesu obsługi inwestora w szczególności dostępu do informacji o ofercie inwestycyjnej; v) działania szkoleniowe upowszechniające strategiczne podejście do zarządzania rozwojem gospodarczym w JST.

2018-12-31 10:00:00

#### Oś priorytetowa

II. Efektywne polityki publiczne dla rynku pracy, gospodarki i edukacji **Działanie** 2.18 Wysokiej jakości usługi administracyjne Nazwa instytucji pośredniczącej Ministerstwo Spraw Wewnetrznych i Administracji **Status** Opublikowany

Data publikacji (RRRR-MM-DD HH:mm:ss) 2018-11-30 08:36:00

Data rozpoczęcia naboru (RRRR-MM-DD HH:mm:ss)

Data zakończenia naboru (RRRR-MM-DD HH:mm:ss) 2019-03-12 15:00:00

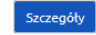

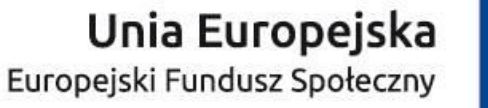

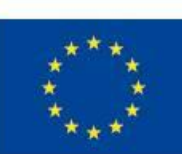

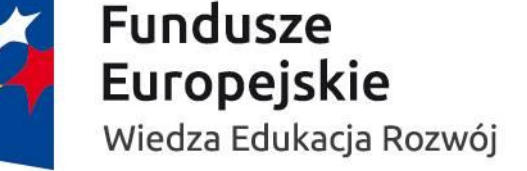

### **Działanie 2.18 Wysokiej jakości usługi administracyjne**

**Nie** Do

Po założeniu konta użytkownika i wybraniu właściwego naboru należy dodać beneficjenta. Wprowadzić wymagane dane, w przypadku wątpliwości należy skorzystać z pomocy znak zapytania umieszczony na stronie zawsze zawiera podpowiedź dotyczącą znajdującego się przy nim pola.

Dodatkowe konta osób które mogą posiadać dostęp do wniosku zakłada się klikając kafel użytkownicy na ekranie widocznym bezpośrednio po zalogowaniu.

**Beneficjent subkonto** – jest to rodzaj konta przewidziany w sytuacji gdy właściciel konta (wnioskodawca/ beneficjent) chciałby powierzyć obsługę konta lub prowadzenie projektów w swoim imieniu, ale bez udostępnienia mu danych logowania do swojego konta.

**Subkonto** – jest to rodzaj konta przewidziany w sytuacji gdy właściciel konta (wnioskodawca/ beneficjent) chciałby powierzyć obsługę konta lub prowadzenie projektów swojemu pracownikowi lub innym podmiotom.

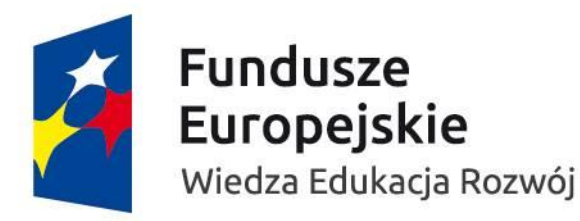

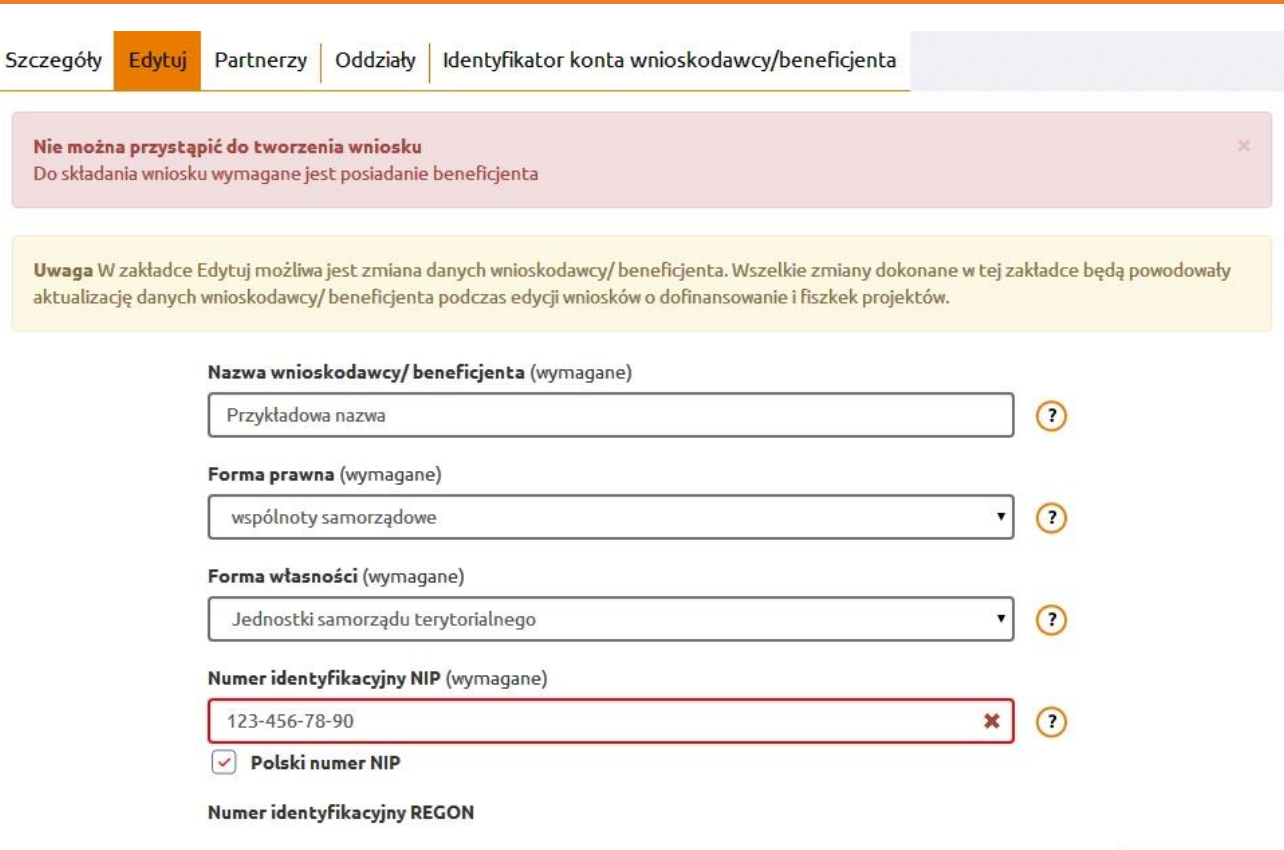

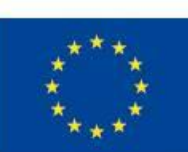

### **Działanie 2.18 Wysokiej jakości usługi administracyjne**

## Wypełnianie wniosku:

- Każde z pól zawiera instrukcję dostępną w formie dymków (po kliknięciu ikony pytajnika).
- Szczegółowe informacje jakie treści należy umieszczać w poszczególnych polach znajdują się w dokumentacji konkursowej.
- W SOWA do wniosku można załączyć załączniki o wielkości do **2 MB**, jednakże zgodnie z Regulaminem na etapie składania wniosku Wnioskodawca **nie jest zobligowany do składania jakichkolwiek załączników.**
- Należy korzystać z funkcji walidacji wniosku.

Jeżeli pola objęte walidacją nie zostały uzupełnione lub zostały uzupełnione błędnie, zostanie wyświetlona *Karta walidacji* zawierająca listę wykrytych we wniosku błędów. Przy każdym błędzie znajduje się link do danej sekcji. Po poprawieniu danego błędu

- i ponownym kliknięciu przycisku "*Sprawdź"*, jeżeli błąd został poprawnie skorygowany,
- nie będzie się już dłużej wyświetlał w *Karcie walidacji*.

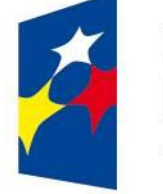

**Fundusze Europejskie** Wiedza Edukacja Rozwój

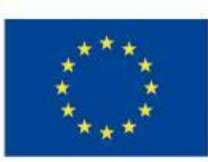

### **Działanie 2.18 Wysokiej jakości usługi administracyjne**

Karta walidacji Szczegółowe wydatki Sekcja nie jest aktualna Przejdź do sekcji Deklaracja VAT Sekcia nie jest aktualna Przeidź do sekcji Ryzyka Sekcja nie jest aktualna Przejdź do sekcji Harmonogram Sekcja nie jest aktualna Przeidź do sekcji Oświadczenie Sekcja nie jest aktualna Przejdź do sekcji Załączniki Sekcja nie jest zatwierdzona Przejdź do sekcji wież i zatwierdź wszystkie sekcje  $+$  Wróć

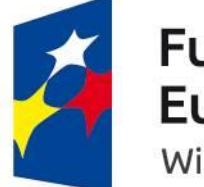

**Fundusze** Europejskie Wiedza Edukacja Rozwój Walidacja wprowadzonych danych:

- Walidacja ma charakter techniczny tzn. czy dane pola zostały wypełnione;
- W części pól walidacja ma charakter zaawansowany tzn. czy numery NIP, PESEL, kody pocztowe mają właściwą składnię;
- Zalecamy weryfikację wniosku z *Listą sprawdzającą do wniosku o dofinansowanie* dostępną w zakładce *Pomoc*

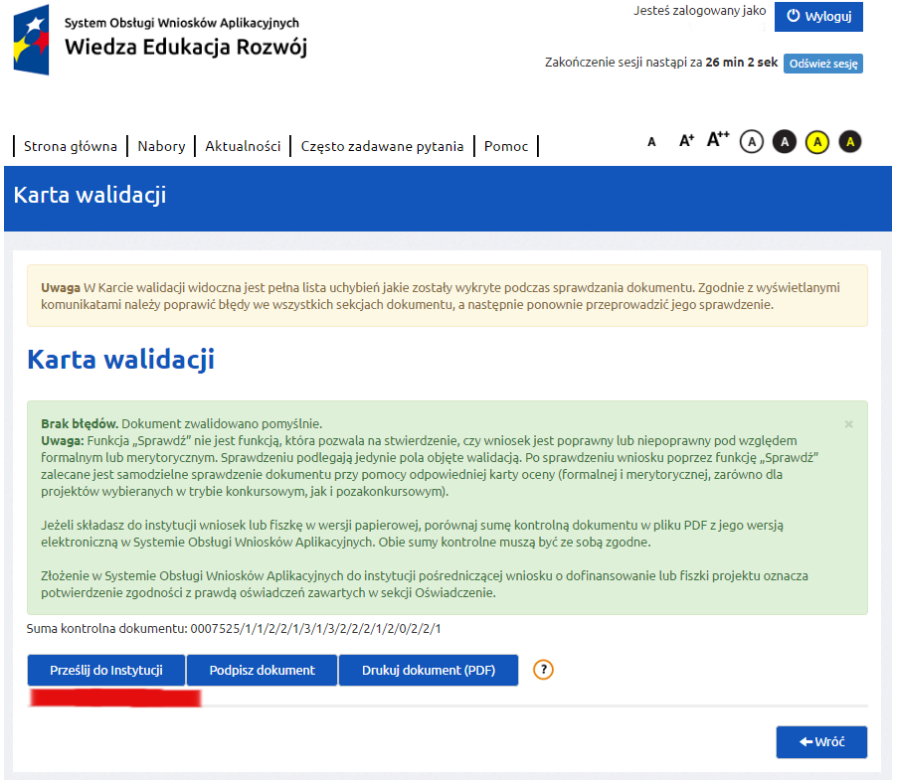

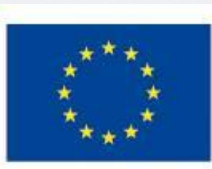

**Działanie 2.18 Wysokiej jakości usługi administracyjne**

## **Oświadczenia zawarte we wniosku:**

W związku ze zmianą sposobu składania wniosku o dofinasowanie projektu polegającą na tym, iż wniosek złożony za

**pośrednictwem SOWA nie jest podpisany, złożenie wniosku w ww. sposób oznacza potwierdzenie zgodności z prawdą**

**oświadczeń zawartych w sekcji VIII wniosku zarówno ze strony wnioskodawcy jak i partnerów.**

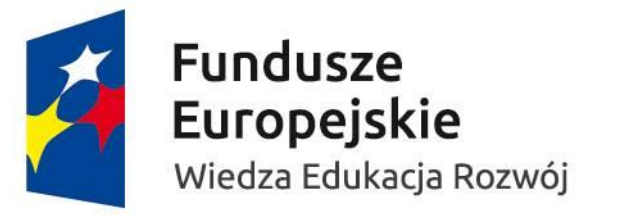

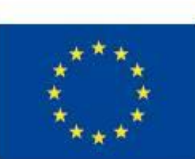

#### **Działanie 2.18 Wysokiej jakości usługi administracyjne**

Po uzupełnieniu wniosku o dofinansowanie i zweryfikowaniu poprawności wprowadzonych danych Wnioskodawca przesyła do IOK wersję elektroniczną wniosku za pomocą systemu SOWA.

**Nie należy przesłać do IOK wersji wydrukowanej wniosku.** 

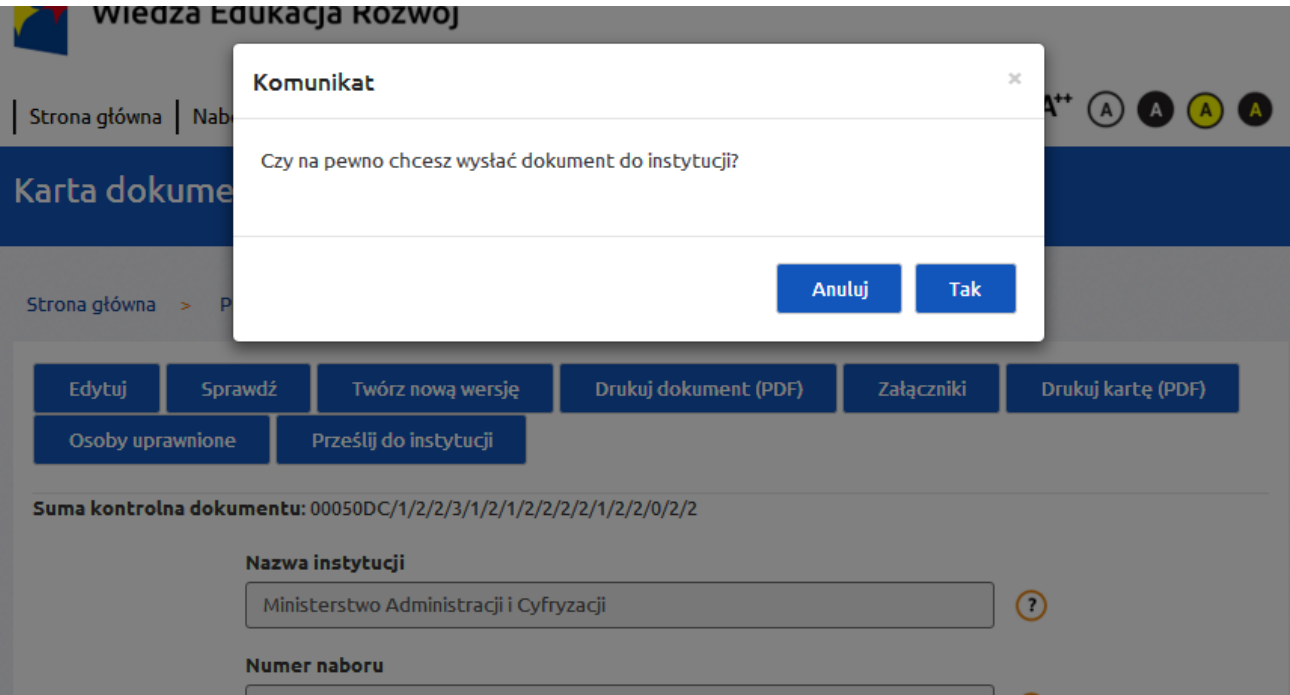

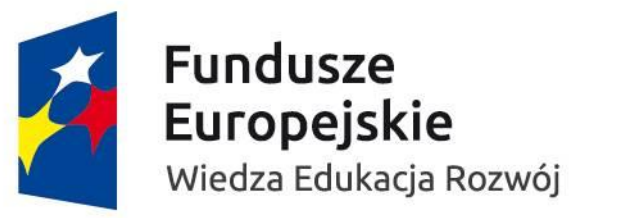

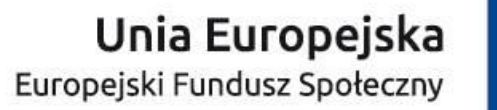

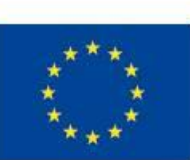

**Działanie 2.18 Wysokiej jakości usługi administracyjne**

### **Możliwość wycofania wniosku celem dokonania jego ponownej edycji:**

Wniosek, który został przesłany do IOK i otrzymał status "Wysłany do instytucji" **nie może zostać wycofany przez wnioskodawcę samodzielnie.** Możliwe jest wystąpienie wnioskodawcy do IOK o zwrot wniosku. Prośbę o wycofanie wniosku należy kierować do IOK za pośrednictwem modułu korespondencji w Systemie SOWA. IOK zastrzega sobie **na zwrot wniosku 24 godziny, liczone w dni pracy urzędu (poniedziałek – piątek).** Nie jest możliwe wysłanie do IOK kolejnej wersji wniosku o dofinansowanie jeżeli poprzednia wersja nie została zwrócona wnioskodawcy.

**UWAGA! W celu przestrzegania zasady równego traktowania wnioskodawców, prośby o wycofanie wniosku o dofinansowanie złożone w dniu 11.03.2019 r. po godzinie 14:00 nie będą rozpatrywane przez IOK.**

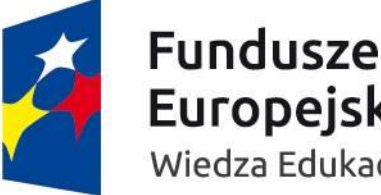

**Europejskie** Wiedza Edukacja Rozwój

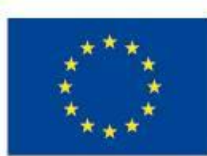

#### **Działanie 2.18 Wysokiej jakości usługi administracyjne**

*W przypadku problemów w działaniu systemu zaleca się skorzystanie z informacji znajdujących się w zakładce "Pomoc" i "Często zadawane pytania" lub kontakt z działem wsparcia technicznego dla użytkowników (HelpDesk).* 

#### *Kontakt z pracownikiem HelpDesk możliwy jest m.in. poprzez wysłanie elektronicznego formularza zgłoszenia problemu, który dostępny jest w stopce pod linkiem "Zgłoś problem".*

*Dodatkowe informacje związane ze wsparciem technicznym dla systemu SOWA są dostępne w zakładce "Pomoc" w dokumencie "Procedura zgłaszania problemów z obsługą oraz nieprawidłowości w funkcjonowaniu SOWA dla PO WER".*

*<https://www.sowa.efs.gov.pl/Pomoc> .*

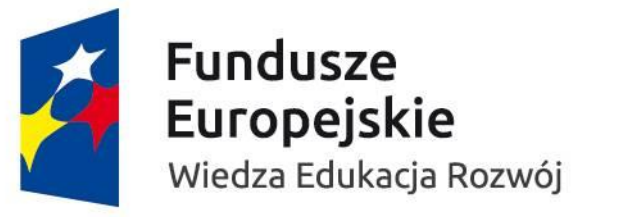

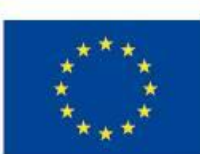

#### **Działanie 2.18 Wysokiej jakości usługi administracyjne**

Zmiany w SOWA w stosunku do poprzednich naborów:

1. Wprowadzenie wyłącznie elektronicznej komunikacji za pośrednictwem systemu SOWA. Konieczność złożenia oświadczenia w tej kwestii. **Korespondencja skierowana do IOK innymi kanałami komunikacji zostanie uznana za niedoręczoną.**

#### **XV. Oświadczenie**

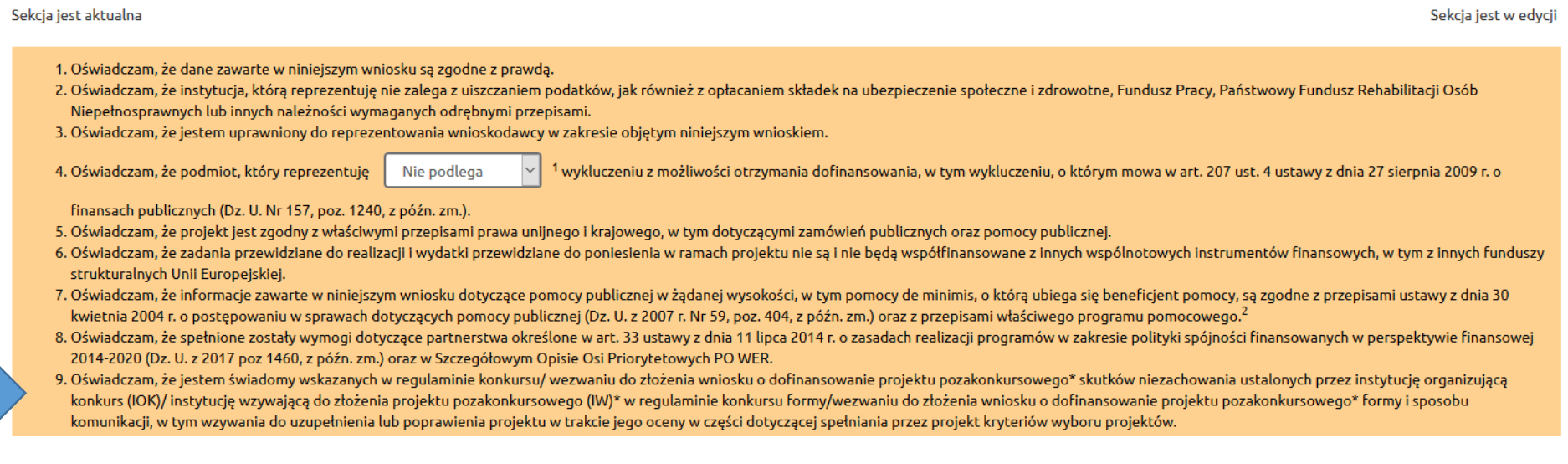

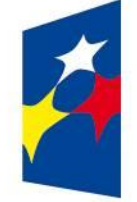

**Fundusze** Europejskie Wiedza Edukacja Rozwój

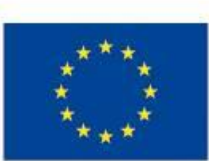

**Działanie 2.18 Wysokiej jakości usługi administracyjne**

# Dziękuję za uwagę

# [www.IP.MSWIA.gov.pl](http://www.ip.mac.gov.pl/)

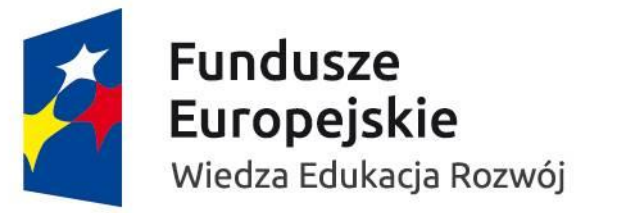

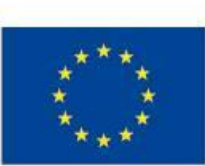